# **HMV160 High-definition Multi-viewer Display Processor**

# **USER MANUAL**

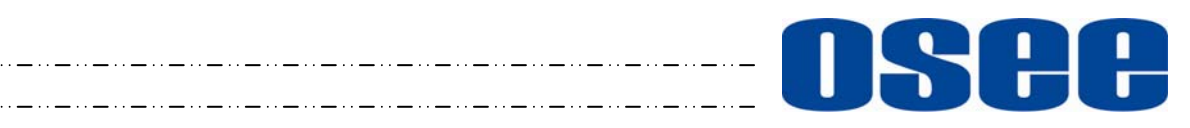

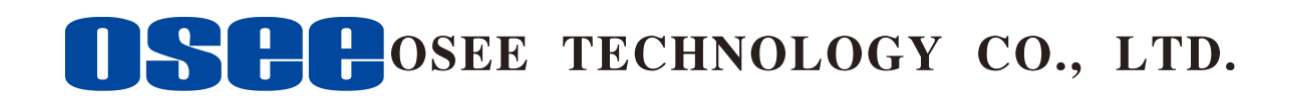

## **Product Information**

**Model:** HMV160 High-definition Multi-viewer Display Processor **Version:** V010001 **Release Date:** January 1st, 2011

**Company** 

OSEE TECHNOLOGY CO., LTD.

## **Contact Information**

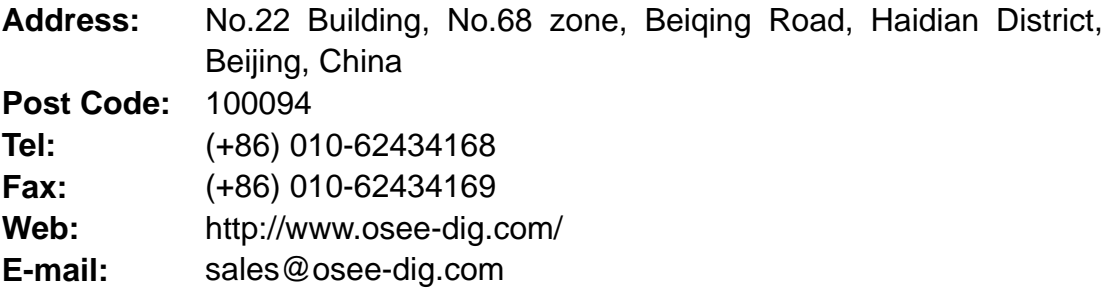

## Contents

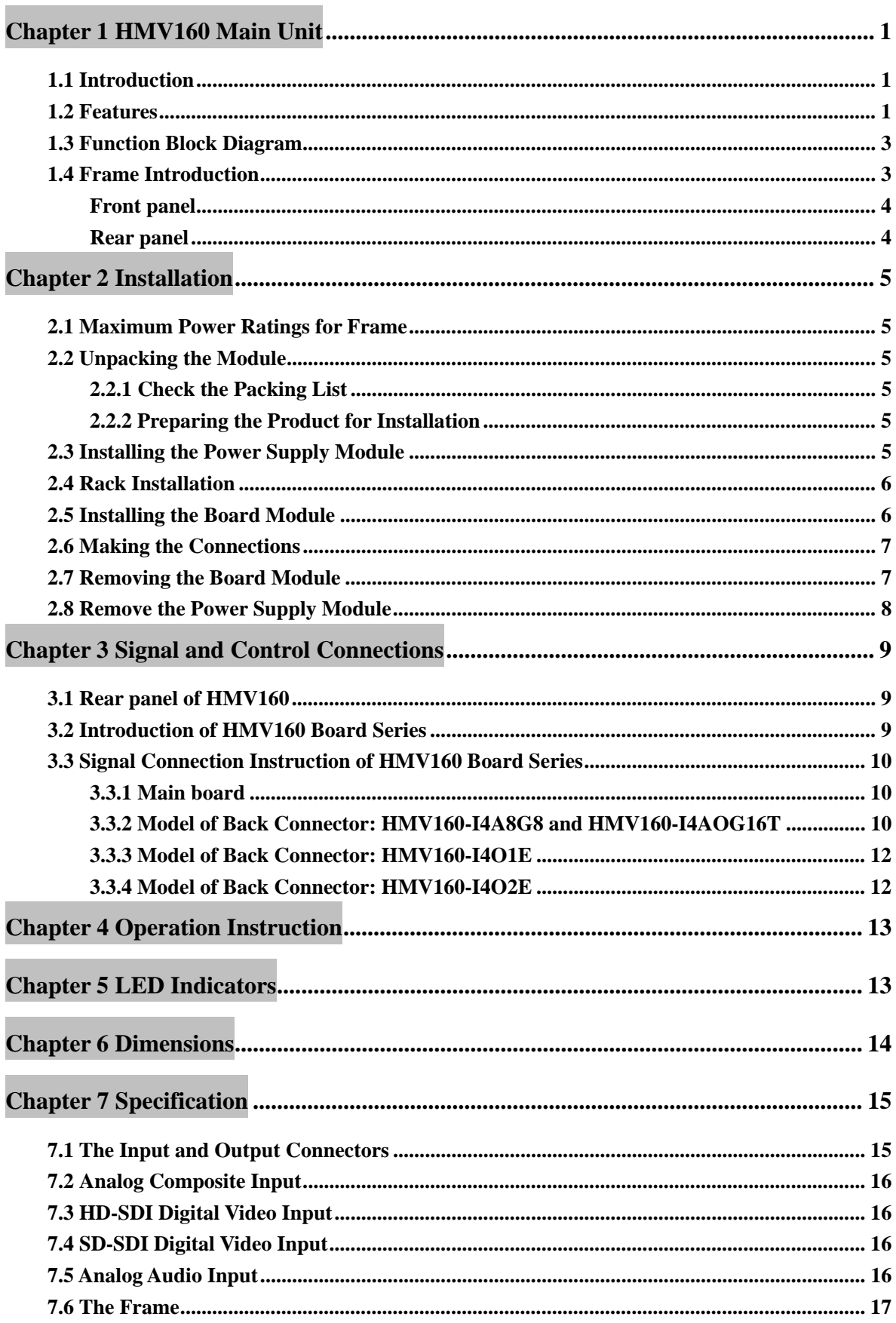

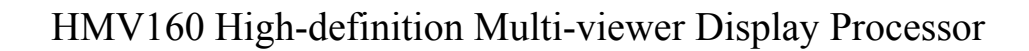

## **Chapter 1 HMV160 Main Unit**

#### **1.1 Introduction**

ISAA

HMV160 High-definition Multi-viewer Display Processor is the specialized high-end image processing equipment, which can simultaneously display multiple dynamic images on one single high resolution output display.

It is designed for the occasions that need the high-quality and multiple video screen display.

HMV160 provides the ideal and practical solution for the occasions of command centre, video conference, multimedia and multi-function hall.

HMV160 is based on module structure, and can be flexibly configured. One frame can be equipped with many groups of multi-image system. It supports up to 64 pieces of images display.

1RU Frame: For the maximum, it supports 16 channel inputs and 4 channel outputs.

3RU Frame: For the maximum, it supports 64 channel inputs and 32 channel outputs.

HMV160 supports multiple input/output formats. For video input signal, it supports analog composite, SD-SDI and HD- SDI video signal. For video output signal, It supports VGA, DVI, HDMI video signal. For audio signal, it supports embedded audio and analog audio monitoring, and can display multiple audio display windows. Moreover, it supports LTC input, and equips with GPIO port, which can be flexibly configured.

HMV160 supports circle clock, digital time and digital date. It also supports timer up and timer down. Furthermore, it can display image files.

Compared to the traditional upper computer control system, the HMV160 control system provides users with more flexible and practical settings. Application of the embedded system, it realizes more user-friendly interface. The user can set the board parameters via the mouse and keyboard.

The unit supports user-definable function of hardware and software. Support Ethernet control. Support flexible setups of alarm, time code, GPIO and so on.

According to the needs of user, HMV160 can group different scales of display system to meet the occasions of different monitoring scale and different applications. The multiple-in-one mode makes the user to monitor multiple signals on one output display in real time. The user can send any signal to any display, in any position and scale, without the restriction of the signal source grouping.

#### **1.2 Features**

- Any combination of auto sense HD-SDI/ SD-SDI /Composite.
- Signal path based on operation system for 24/7 mission critical application.
- The user can send any signal to any display, in any position and scale, without the restriction of the signal source grouping.
- The maximum resolution of output display is wuxga: 1920\*1200.
- Support 1080P50 output format for 50Hz input signal application.

- 
- Strong signal monitoring function. Support multiple outputs in single frame; Support up to 64 pieces of images display. Simple windows setup and control via mouse.
- Supporting analog audio input. Supporting the stereo audio monitoring of embedded audio and external audio.
- Up to 8 audio meter display per window.
- Supporting multiple audio display windows for audio monitoring only.
- $\bullet$  16:9/4:3 aspect, various marker supported.
- Supporting the Ethernet control.
- $\bullet$  Image files display supported.
- Embedded TC code display supported.
- Multiple analog clock and/or digital clock.
- Supporting timer up and timer down.
- Supporting user-definable function of hardware and software.
- Supporting flexible time code setup. Supporting GPIO port with flexible configuration.
- Supporting video and audio alarming. Supporting flexible alarm setup.
- The board modules are hot-swappable.
- Dual power supply for 1RU and 3RU frame.
- The excellent cooling system effectively reduces the temperature of the frame.

## **FCC Caution**:

Any Changes or modifications not expressly approved by the party responsible for compliance could void the user's authority to operate the equipment.

This device complies with part 15 of the FCC Rules.

Operation is subject to the following two conditions: (1) This device may not cause harmful interference, and (2) this device must accept any interference received, including interference that may cause undesired operation.

Note: This equipment has been tested and found to comply with the limits for a Class B digital device, pursuant to part 15 of the FCC Rules. These limits are designed to provide reasonable protection against harmful interference in a residential installation. This equipment generates uses and can radiate radio frequency energy and, if not installed and used in accordance with the instructions, may cause harmful interference to radio communications. However, there is no guarantee that interference will not occur in a particular installation. If this equipment does cause harmful interference to radio or television reception, which can be determined by turning the equipment off and on, the user is encouraged to try to correct the interference by one or more of the following measures:

Reorient or relocate the receiving antenna.

Increase the separation between the equipment and receiver.

Connect the equipment into an outlet on a circuit different from that to which the receiver is connected. Consult the dealer or an experienced radio/TV technician for help.

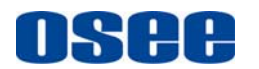

## **1.3 Function Block Diagram**

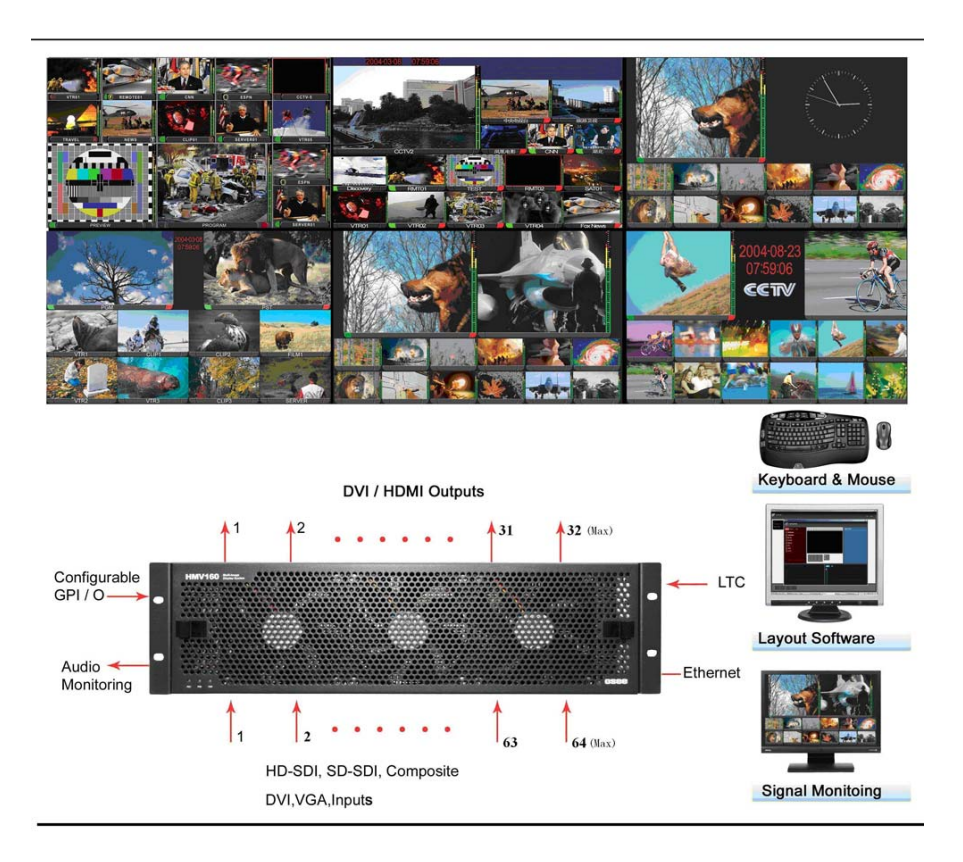

Figure 1-1 HMV160 System Diagram

#### **1.4 Frame Introduction**

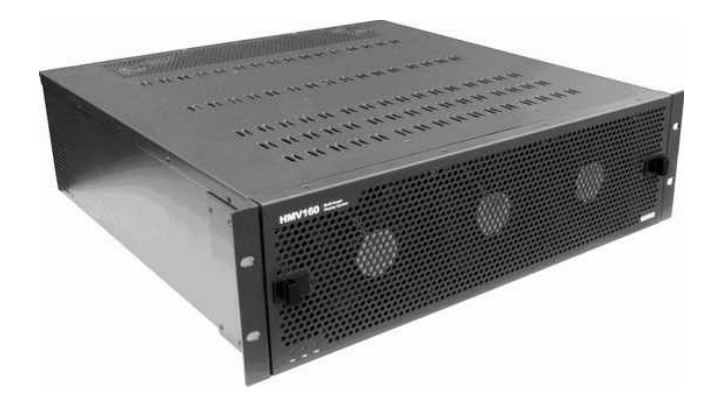

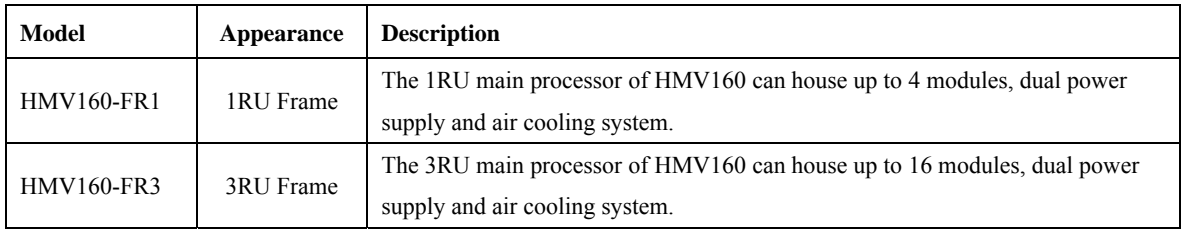

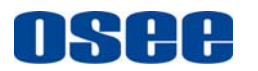

**Front panel** 

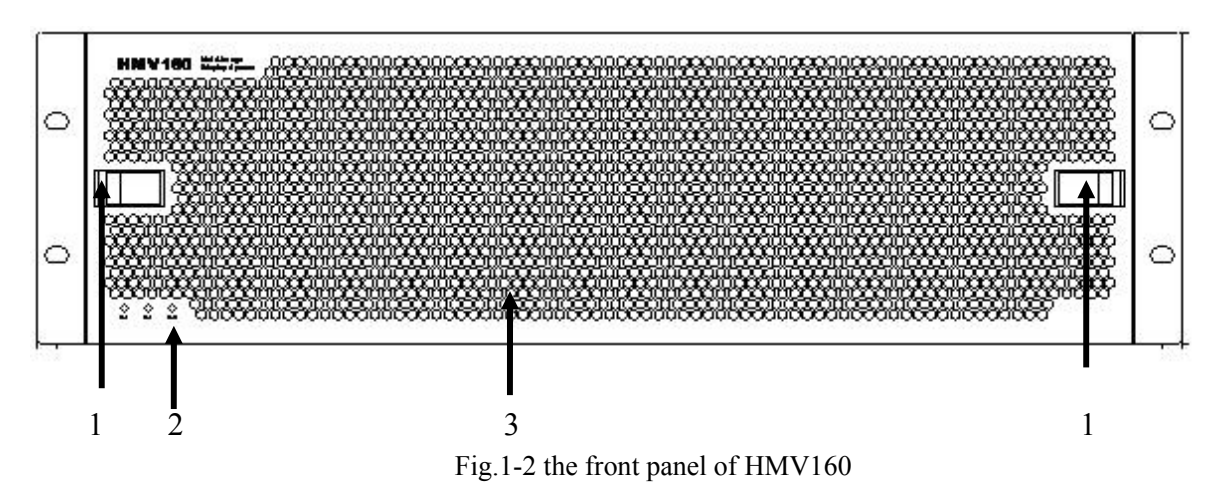

The description of front panel is as follows:

- 1: Dual orientation locks.
- 2: They are the indicators lamps of power supply and fan.

PS1、PS2: the indicators lamps of dual power supply;

FAN: the indicator lamp of fan.

3: The fan and air vents

#### **Rear panel**

For the HMV160-FR3 frame, it includes two power connectors and can house up to 16 modules. For the connecting descriptions, please refer to the following sections.

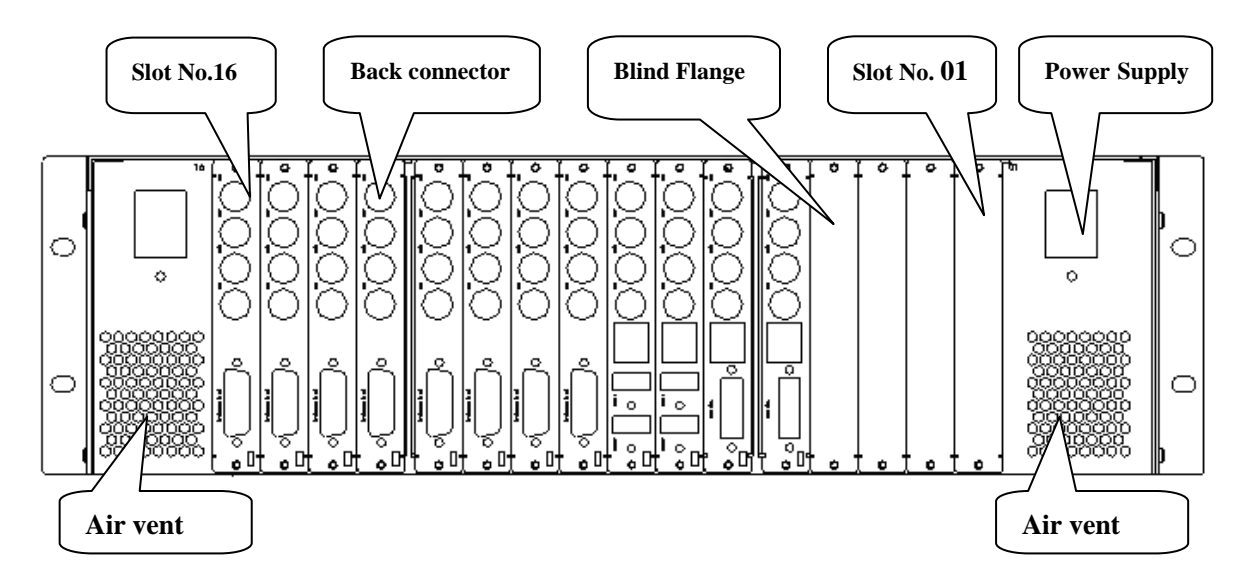

Fig.1-3 the rear panel of HMV160

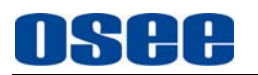

## **Chapter 2 Installation**

#### **2.1 Maximum Power Ratings for Frame**

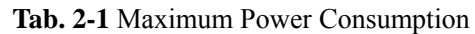

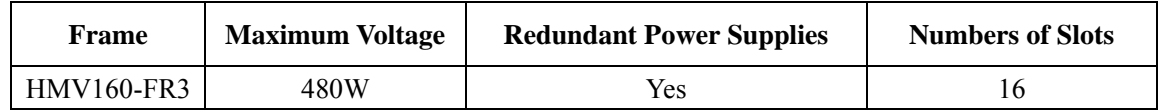

#### **2.2 Unpacking the Module**

#### **2.2.1** Check the Packing List

The packing list includes one or more models of HMV160 unit, user manual, warranty card and the other accessories.

#### **2.2.2** Preparing the Product for Installation

Check the packing list. Contact your dealer right now if any items are missing.

Follow the procedures below before installing the module:

- Check the equipment for any damage that may have occurred during transit.
- Confirm all the items listed on the packing list have been received.
- Remove all the packing material including electrostatic-resistant packing.
- Retain these packing for future use.

#### **2.3 Installing the Power Supply Module**

The HMV160 equips with two power supply modules.

Follow the procedures below before installing the power supply module:

- 1. Make sure the frame stands firmly, and then unpack the fan section of the front panel.(For the operation, please refer to the description of section 2.5 Step 1)
- 2. As shown below, on both sides of the front panel, make sure the power connector is installed toward inside with the swivel handle of the fan side downward. And then push gently the power supply module into the frame along the slot out of frame.

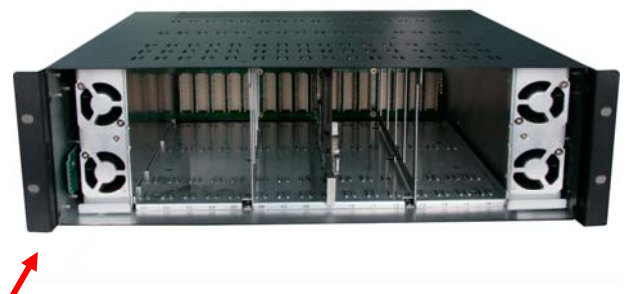

3. Make sure the power supply module has been pushed inside completely, and the power connector rightly corresponds to the power hole of the frame. Fasten the screws under the power connector to fix the module.

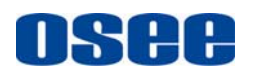

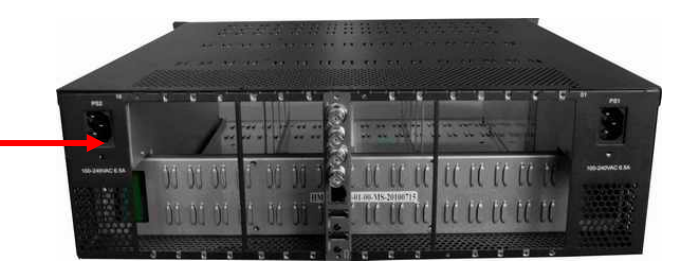

#### **2.4 Rack Installation**

Install the frame to the rack.

Via the ear holder on both sides of the frame, install the HMV160 frame into a standard 19" rack, using the proper screws and washers, which are not included in the packing list.

For proper ventilation, make sure the air vents of the side panel and top panel are not blocked.

#### **2.5 Installing the Board Module**

**Caution:** Static electricity may cause sensitive semiconductor out of order. Avoid installing or removing the module in the electrostatic-induced environment.

Follow the next steps to install the module:

Step 1: Open the front panel of the frame, as shown below:

In order to open the front panel, firstly push the two orientation locks inward, as shown below.

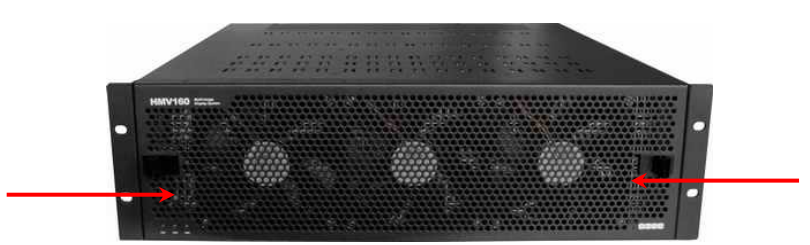

Secondly pull it out to remove the fan section, as shown below.

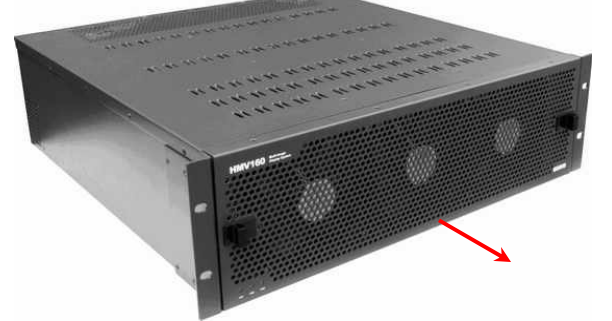

Step 2: Locate the position for back connector and insert the back connector.

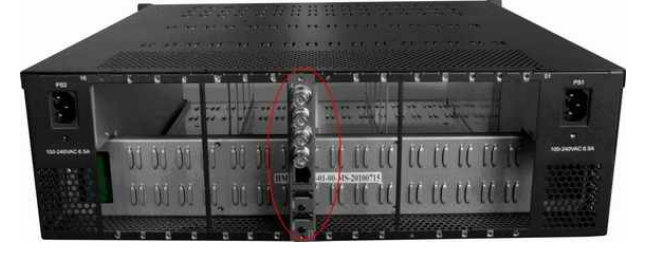

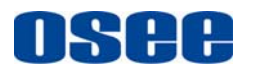

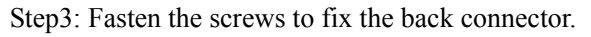

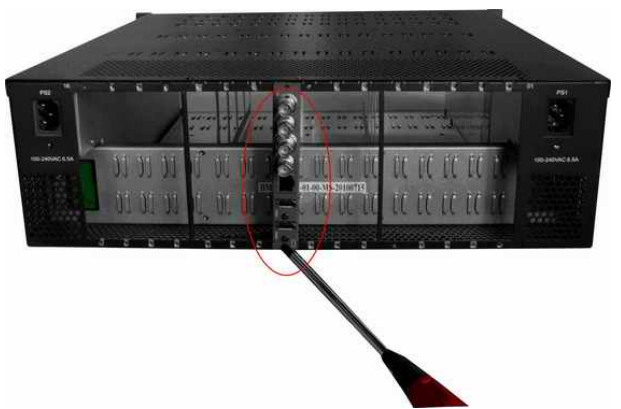

Step4: Locate the slot for module.

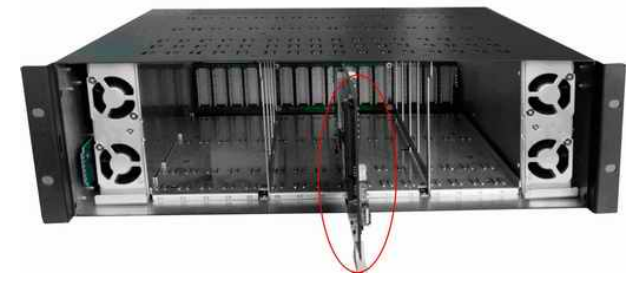

Step 5: Get the module installed in the slot, push the module slightly along the slot, press module again to confirm that the module is installed firmly and then close swivel handle.

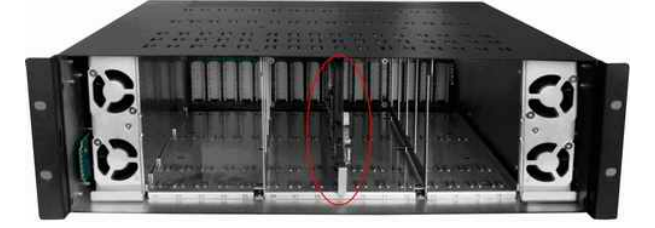

Step6: Install the front panel.

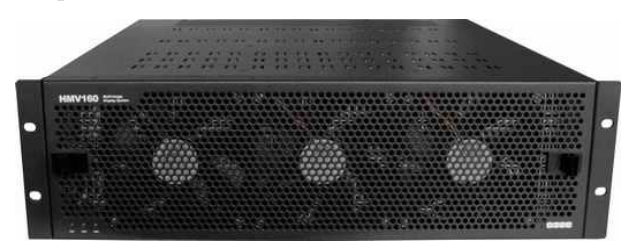

**Fig. 2-1** Installation of 3RU Frame of HMV160 Series

#### **2.6 Making the Connections**

Please connect signals based on chapter 3.

Notes: while connecting the cables, please pay attention to the cable weighs so as to avoid the damage to the back connector.

#### **2.7 Removing the Board Module**

Follow the following steps to remove board module:

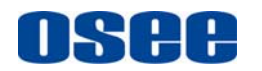

- 1. Open the front panel.
- 2. Press the swivel handle of the main board.

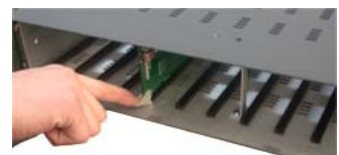

- 3. First make sure that the frame stands firmly, and then gently pull the module along the slot out of frame.
- 4. Install the front panel.
- 5. Loosen the screws of back connector, and remove the back connector.
- 6. Install the Blind Flange.

#### **Notes:**

- 1. When the power is turned on, do not remove the front panel too long. If the user must remove the front panel for a long time, please make disconnect the power supply.
- 2. Do not block any ventilation openings.
- 3. If the user needs to remove the back connector, please install the Blind Flange. If there is no Blind Flange, please do not remove back connector.
- 4. Please do not remove the back connector when the power is turned on.

#### **2.8 Remove the Power Supply Module**

There are two power supply modules in the HMV160. Please refer to the following methods to remove the power supply module.

- a) Cut off the power supply.
- b) Disconnect the power cord, and remove the screw under the power connector.

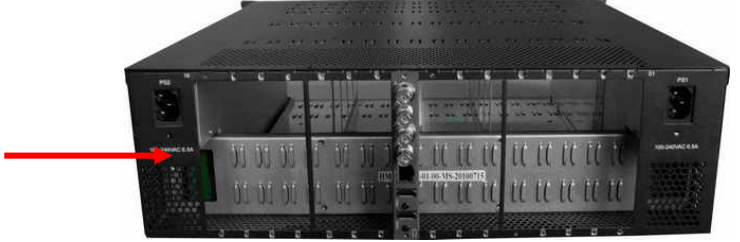

c) Make sure that the frame stands firmly, and then gently pull the power supply module along the slot out of frame.

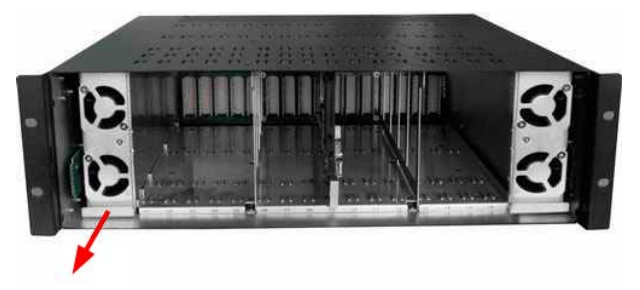

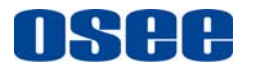

## **Chapter 3 Signal and Control Connections**

HMV160 Processor: The 3RU main processor of HMV160 equips with dual power supply, multiple input boards, output boards, and so on.

The internal bus is used to connect the processing module and the power supply. All modules are fixed in the 3RU frame. Every processing module works with the corresponding back connector.

#### **3.1 Rear panel of HMV160**

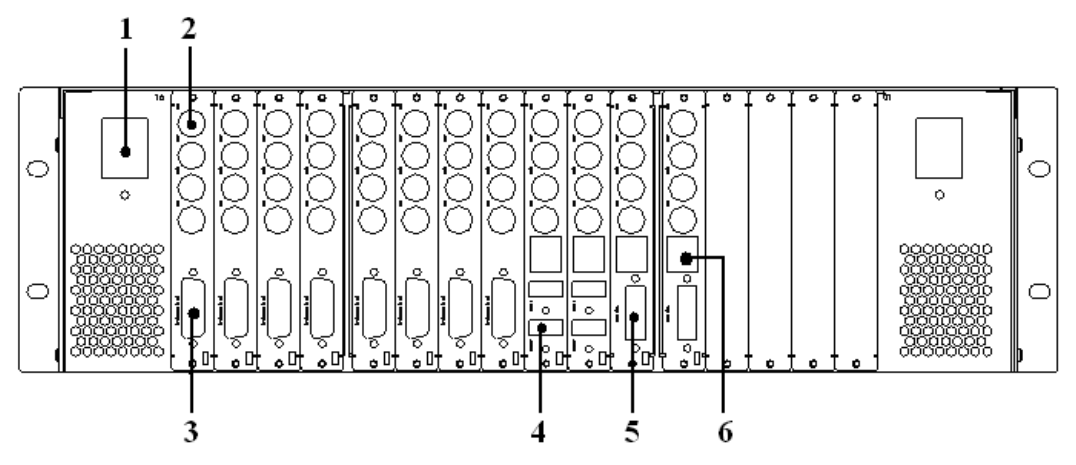

Fig.3-1 the rear panel of HMV160

- 1. Power input connector
- 2. Video input connector (BNC)
- 3. GPIO connector (DB26)

Stereo input /output connector (DB26)

LTC input connector (DB26)

- 4. HDMI output connector
- 5. DVI/VGA output connector (DVI-I)
- 6. Ethernet port (RJ45): 10M/100M autosensing.

#### **3.2 Introduction of HMV160 Board Series**

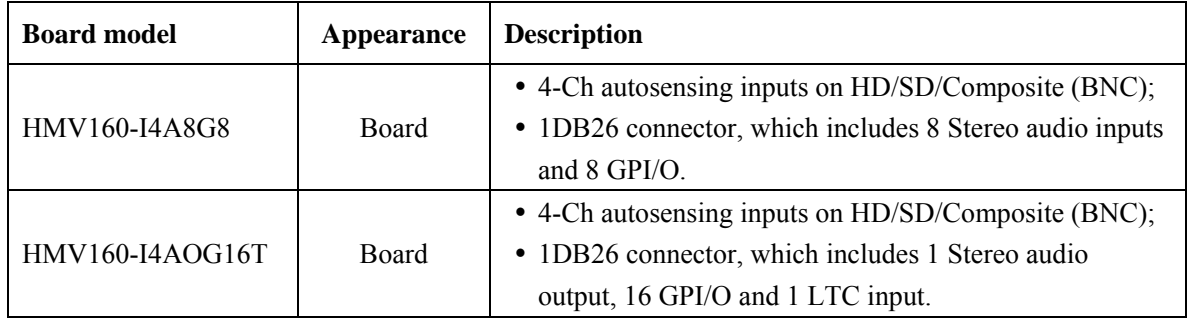

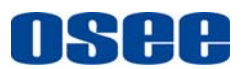

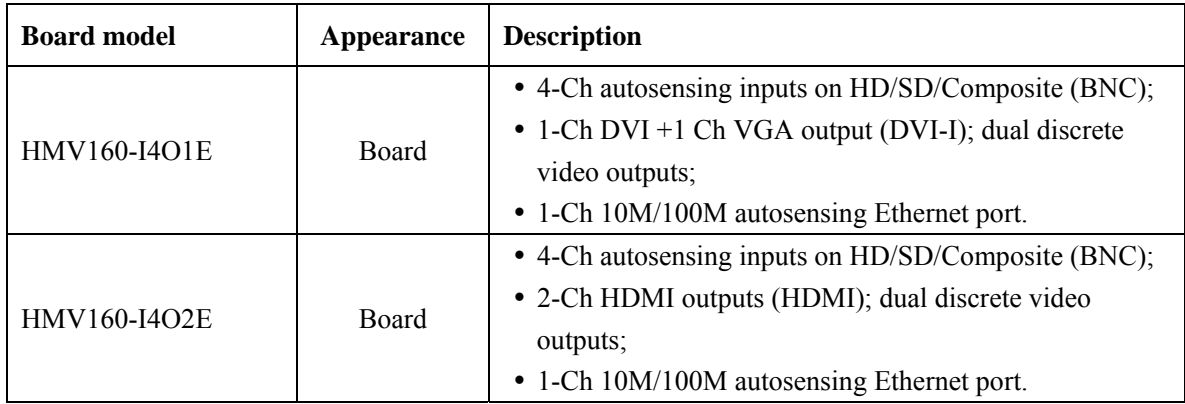

**3.3 Signal Connection Instruction of HMV160 Board Series** 

#### **3.3.1 Main board**

Fig.3-2 Input main board

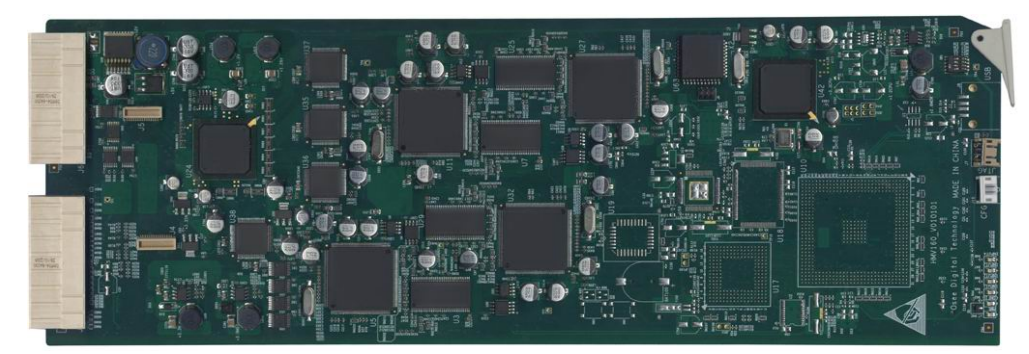

Fig.3-3 Output main board

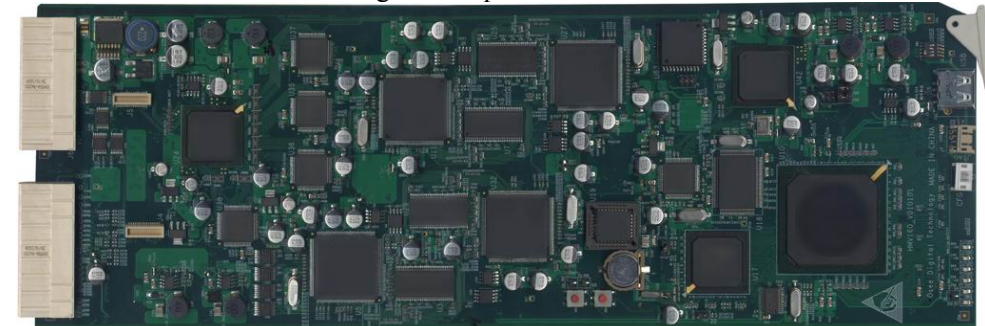

**3.3.2 Model of Back Connector: HMV160-I4A8G8 and HMV160-I4AOG16T** 

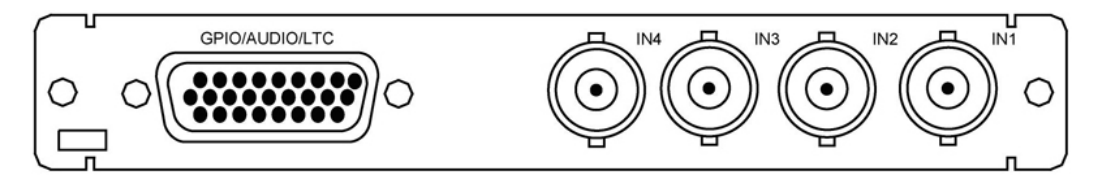

Fig.3-4 Back connector 1

#### **1. IN1**~**IN4 Connectors**

Used for HD-SDI/ SD-SDI /Composite video and embedded audio input.

**2. GPIO/AUDIO/LTC Connector** 

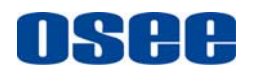

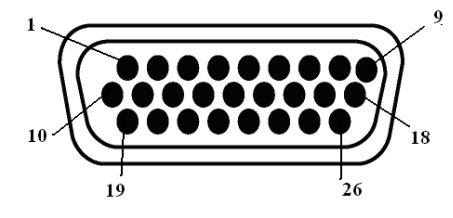

Fig.3-5 DB26 connector (mail)

#### **For board model**:**HMV160-I4A8G8**

- AIN01 $\sim$ AIN16:Analog audio input connector from No.1 to No.16.
- GPIO17~GPIO24:GPIO connector from No.1 to No.8.

Used as GPI or GPO, it can be flexibly configured.

#### **Table Description of DB26 PIN (For board model**:**HMV160-I4A8G8)**

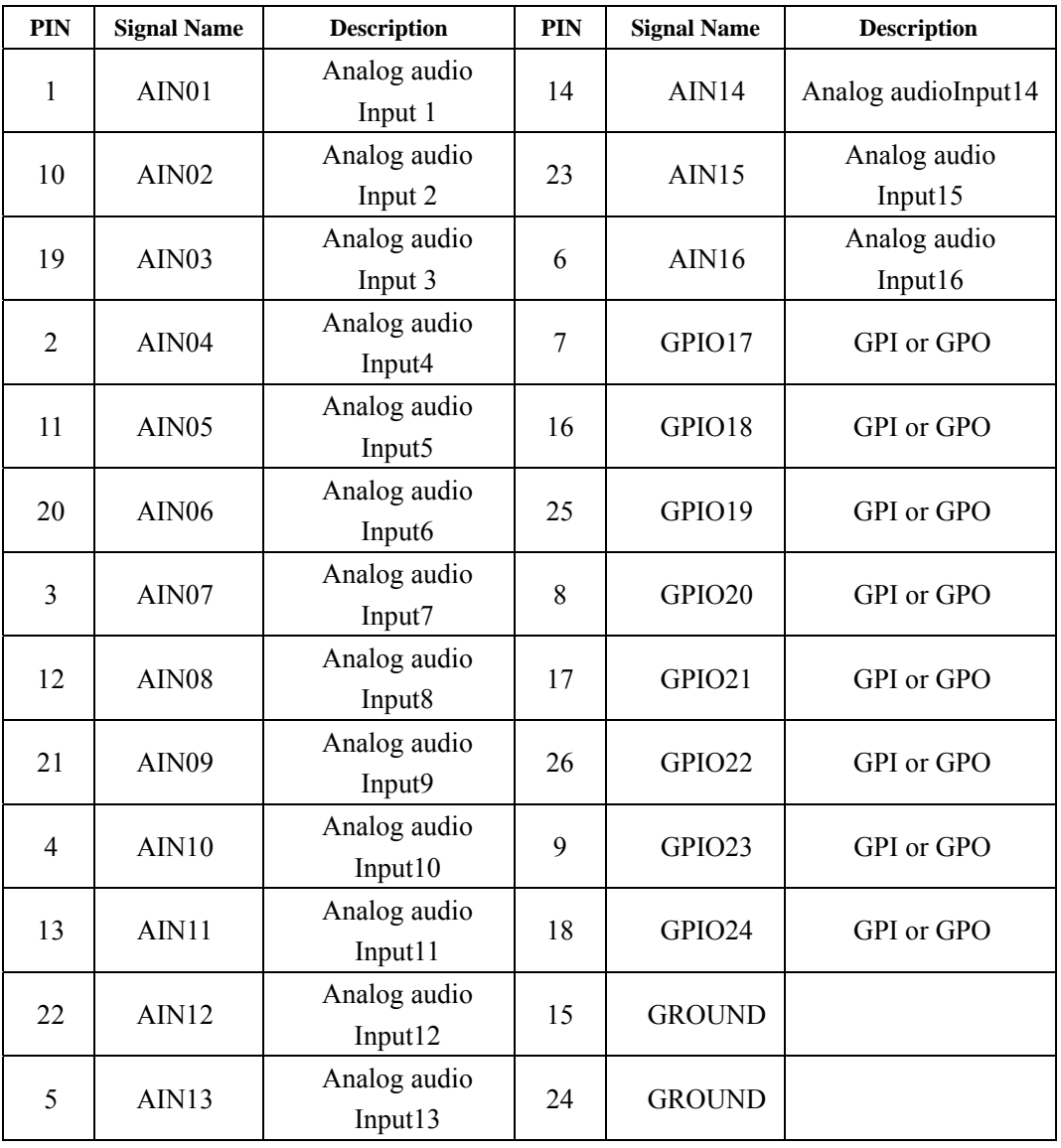

#### **For board model: HMV160-I4AOG16T**

- $\bullet$  GPIO01~GPIO16: GPIO ports, which can be flexibly configured
- GPIO18: Left audio channel output of the monitored audio.

- GPIO22: Right audio channel output of the monitored audio.
- GPIO17: LTC input. For the LTC input connector, it is the Time Code input, which makes the internal time be synchronized with the system time. The LTC must comply with the standard of SMPTE12M (EBU-3259-E).
- GPIO19: Serial interface TXD+

H

- GPIO23: Serial interface TXD-
- GPIO20: Serial interface RXD+
- GPIO24: Serial interface RXD-

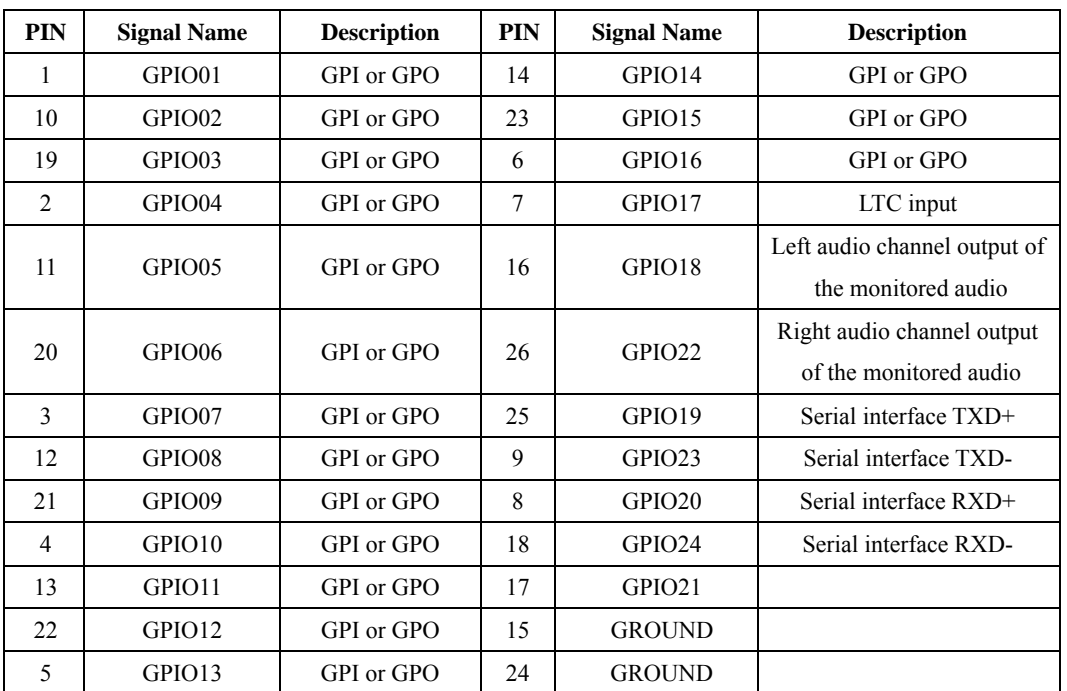

#### **Table Description of DB26 PIN (For board model**:**HMV160-I4AOG16T)**

#### **3.3.3 Model of Back Connector: HMV160-I4O1E**

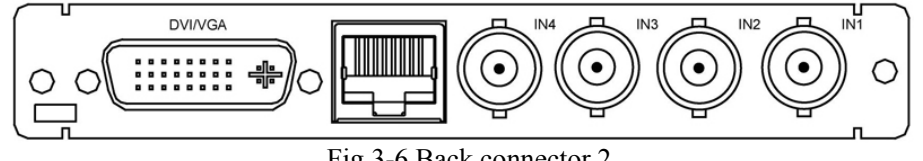

#### Fig.3-6 Back connector 2

#### **IN1**~**IN4 Connectors**

Used for HD-SDI/ SD-SDI /Composite video and embedded audio input.

#### **Ethernet port**(**RJ45**)

The Ethernet port is 10M/100M autosensing, and used with the control software. Please refer to the user manual of control software for the details.

#### **DVI/VGA Connector**

1 channel DVI +1 channel VGA output (DVI-I); dual discrete video outputs.

#### **3.3.4 Model of Back Connector: HMV160-I4O2E**

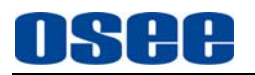

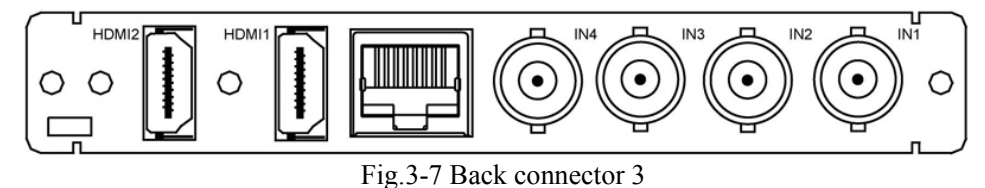

#### **IN1**~**IN4 Connectors**

Used for HD-SDI/ SD-SDI /Composite video and embedded audio input.

#### **Ethernet port**(**RJ45**)

The Ethernet port is 10M/100M autosensing, and used with the control software. Please refer to the user manual of control software for the details.

#### **HDMI1**、**HDMI2 Connector**

1 channel DVI +1 channel VGA output (DVI-I); dual discrete video outputs. 2 channels HDMI outputs (HDMI); dual discrete video outputs;

## **Chapter 4 Operation Instruction**

The HMV160 is used with the control software.

The whole process is finished under the control of system control software. HMV160 control software is divided into two parts.

- One part is installed in the embedded processor. It is used to control HMV160 main processor to process and integrate with information of various signal source.
- The other is installed in the remote computer. It is used to control HMV160 main processor to change the display mode in real time.

HMV160 combines information of multiple sources together, and make them become one signal string which can display on a screen.

The HMV160 also provides the editing software. For HMV160 main processor, it can set the parameters of display window quantity, window size, window location, program name, audio source selection, audio source display mode, clock, and so on. The editing software can download the set parameters to the main processor for preservation or real-time use.

For the detailed operation instruction of remote control software and editing software, please refer to the HMV160 Control Software User Manual.

## **Chapter 5 LED Indicators**

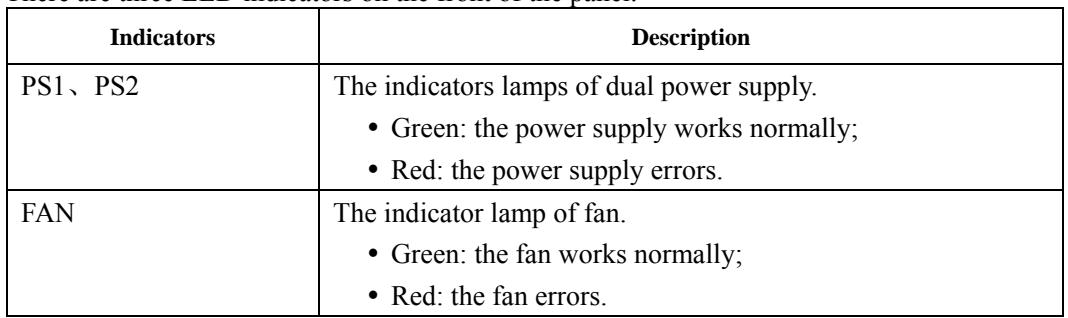

There are three LED indicators on the front of the panel.

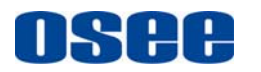

## **Chapter 6 Dimensions**

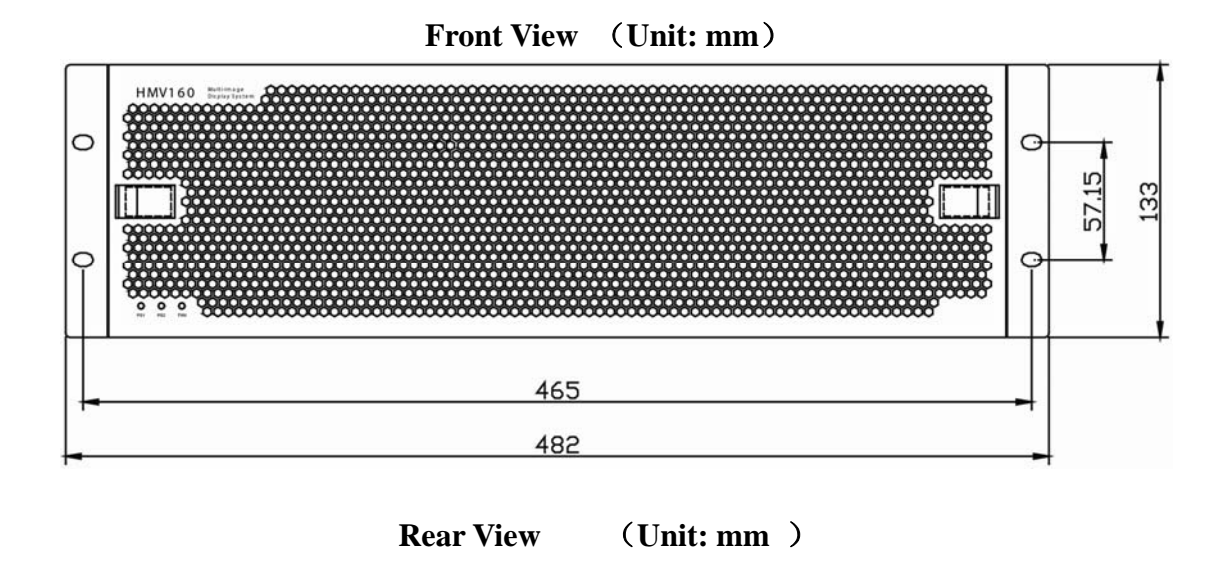

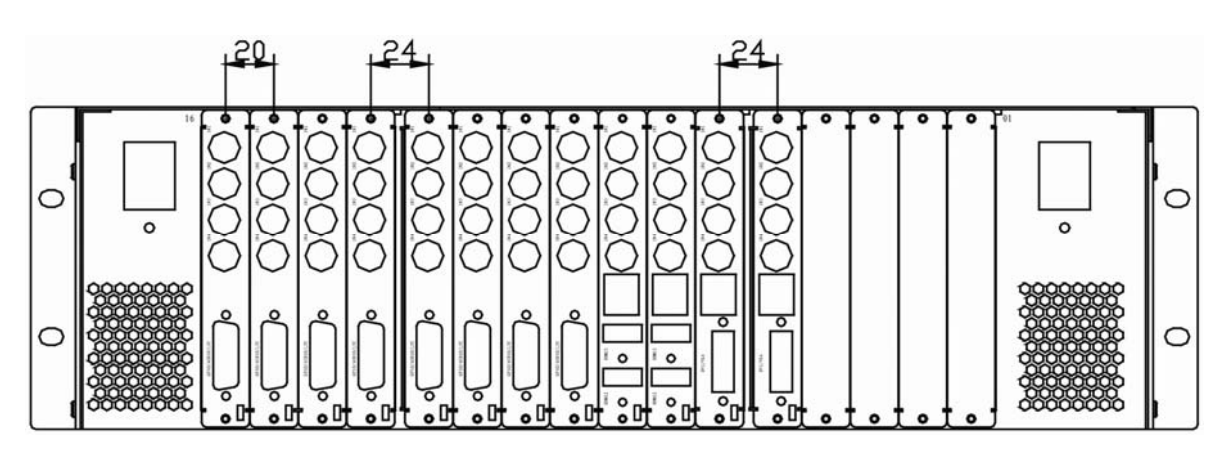

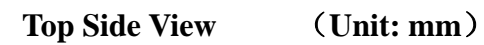

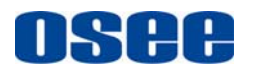

*HMV160 High-definition Multi-viewer Display Processor User Manual*

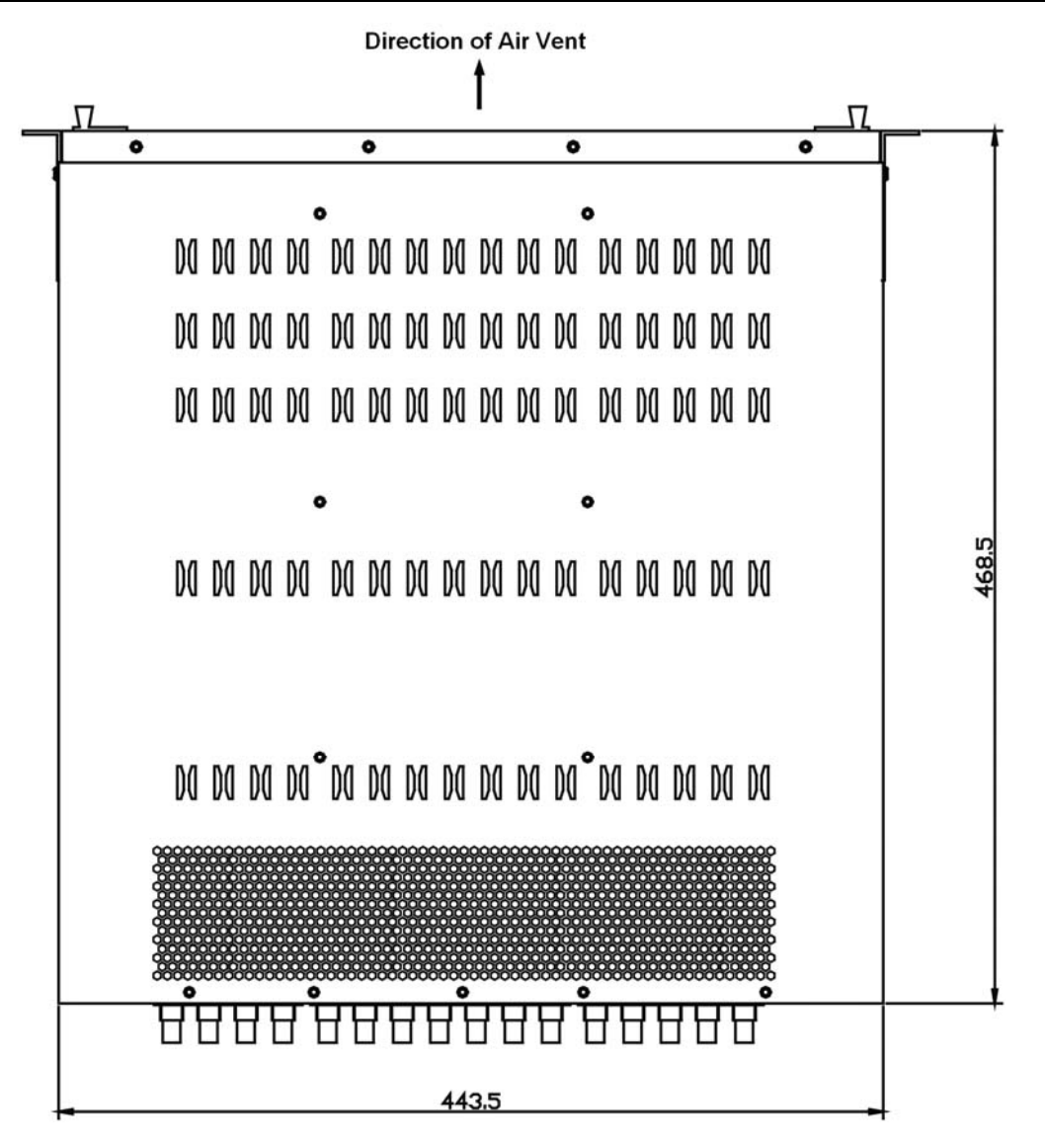

## **Chapter 7 Specification**

#### **7.1 The Input and Output Connectors**

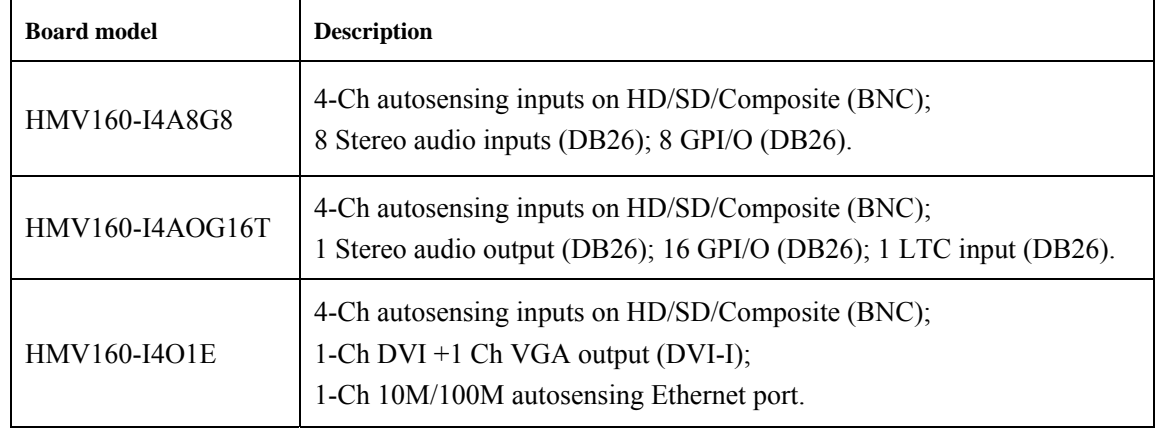

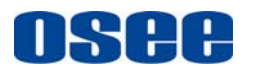

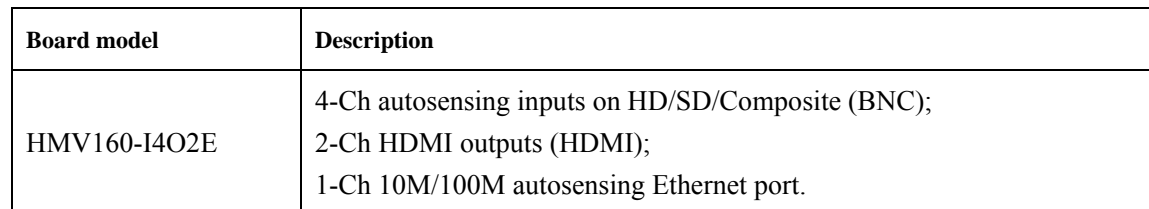

#### **7.2 Analog Composite Input**

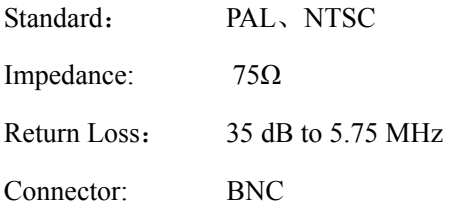

## **7.3 HD-SDI Digital Video Input**

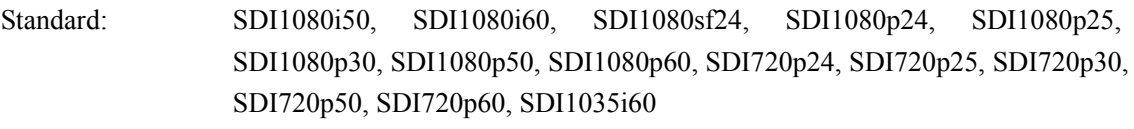

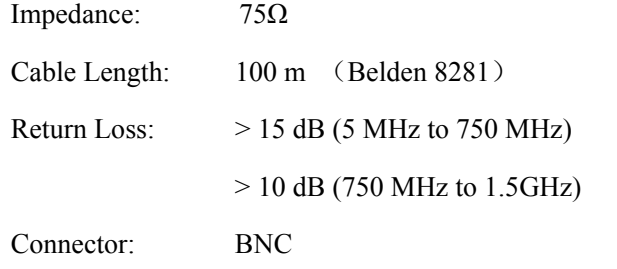

## **7.4 SD-SDI Digital Video Input**

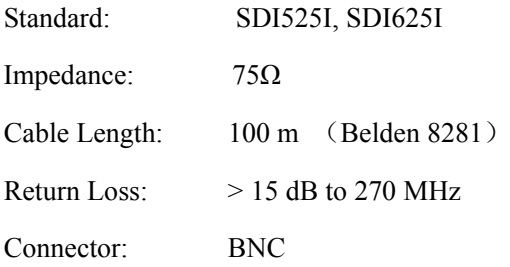

#### **7.5 Analog Audio Input**

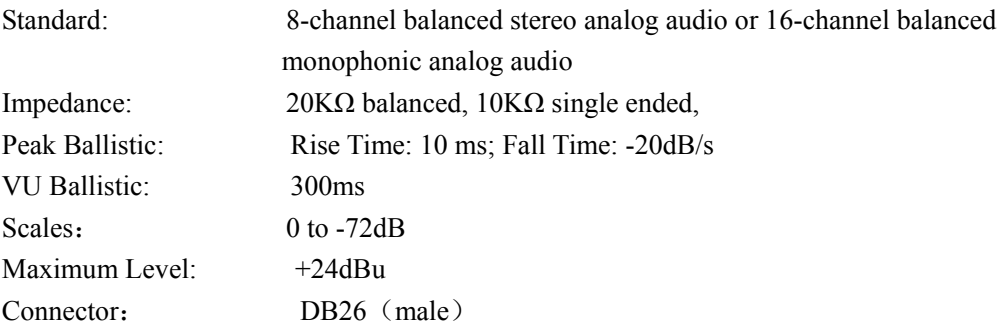

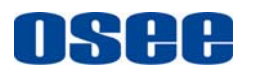

#### **7.6 The Frame**

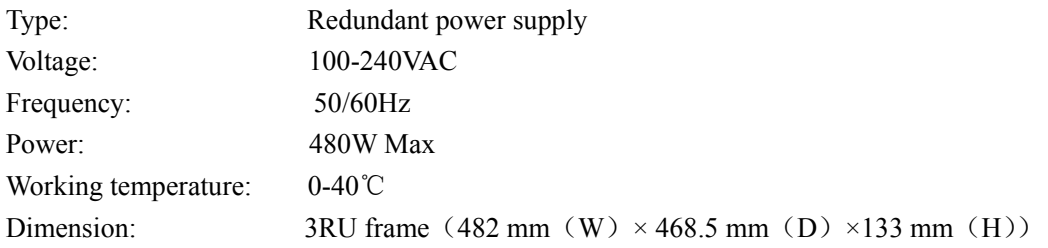

*Note*:*Specifications are subject to change without notice.*